// ucime se Mafia Script

dim frm 1 FindFrame 0

label 1 wait 300000  $f$ m\_seton  $0$ , 1 goto 10 end

# **Editace Mafie aneb jak na to**

*Kapitola VI. – hrajeme si s objekty v DCEDu* 

Martin Šebela (hadl), určeno pro web Mafia.GameCentral.cz a Mafia-Mods.tym.cz Kopírování na jiný web bez svolení autora je zakázáno.

### **Informace**

Předtím, než se pustíte do čtení této kapitoly, je potřeba mít přečtené předchozí kapitoly. Stáhnout je můžete na webu http://mafia.gamecentral.cz/?clanek=16.

## **O co v této kapitole půjde?**

V této kapitole, jak už název napovídá, si budeme hrát s objekty. Budeme využívat DCED. Capone Editor pouze pro náhled. Naším hlavním úkolem bude vytvořit malé odpočívadlo.

## **Zálohuji, zálohuješ, zálohujeme**

Kdybych se každého z vás, kdo četl tuto kapitolu, zeptal, zda si zálohuje svoje cenná data, odpověď by pravděpodobně ve většině případů zněla "Ne, nezálohuji.". Já vás to ale budu přímo nutit dělat! Budu vám vždy před každým novým zásahem do hry tlouct do hlavy, abyste si udělali kopii souboru, který je ve hře funkční. A běda těm, kteří nebudou brát moje slova vážně! Vím, o čem mluvím, mnohokrát jsem se s tím setkal. Ne vždy vám DCED misi uloží přesně podle vašich představ (pozmění některé názvy modelů nebo skriptů na zapeklité znaky a mise pak nefunguje), ne vždy skript bude fungovat, ne vždy … Snad mě poslechnete a zálohy si budete vytvářet.

### **Hrajeme si s objekty – výběr modelů**

Nejprve si vytvoříme malý náčrtek, který vidíte vpravo – tři hnědé krychle označují dřevěné bedny, velký kvádr nákladní auto, konkrétně Bolt Truck a poslední kvádr značí koš.

Ke každému z objektů patří určitý model, ať je to barák nebo postava, vždy závisí na modelu. Mafie má celkem 3216 modelů, my v dnešní kapitole použijeme celkem tři. Modely najdete již ve známé složce *models* v adresáři Mafie.

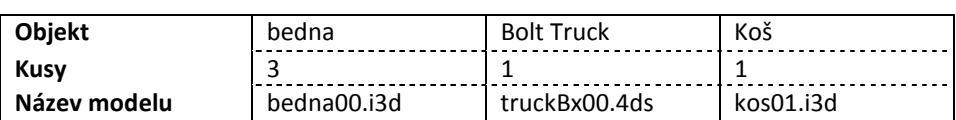

Vytvořil jsem tabulku, která nám shrne všechno, co budeme potřebovat – včetně názvů každého z modelů.

## **Příprava mise**

**!**

Vše potřebné známe, nyní se můžete pustit do přidání modelů do samotné hry.

Počítám s tím, že již máte vyextrahovanou položku *missions* v MafiaDataXTractoru a další (*maps*, *models*). Pokud jste tak ještě neučinili, pusťte se do toho ihned, abychom mohli dále pokračovat v úpravě Mafie.

Přejděte do adresáře Mafie a otevřete složku *missions*, následně *FREERIDE*, v té se nachází soubor scene2.bin, se kterým budeme pracovat. Tento soubor obsahuje všechna data pro spuštění samotné mise a je nesmírně důležitý. Soubor vyjměte (CTRL + X) a vložte nejlépe na plochu. Poté na ploše vytvořte kopii souboru (zkopírovat, vložit) a pojmenujte ji scene2\_ZALOHA.bin – viz obrázek. Nakonec budou vedle sebe umístěny dva soubory.

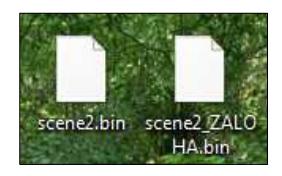

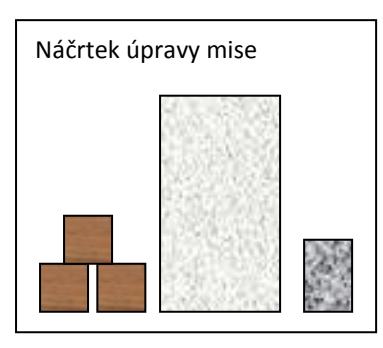

### **Hrajeme si s objekty – přidání Bolt Trucku**

Jak jsem již upozorňoval, budeme pracovat výhradně s DCEDem – otevřete si jej. Nyní do programu otevřete soubor scene2.bin, který je umístěn na ploše (klikněte buď na obrázek složky, nebo stiskněte klávesovou zkratku CTRL + O). V okně vyberte soubor scene2.bin a stiskněte tlačítko *Otevřít*. Do DCEDu se načte hromada dat, nás však budou zajímat jediná a to sloupec s položkou **Model object** (v Objects), dále pak položka **Car** (Object definitions).

*Objects* – všechny druhy objektů ať už modely, tzn. ty, které vidíme ve hře, ale i světla, hudba, zvuky… *Object definitions* – definice objektů slouží k reálnému chování určitého modelu, který do definice přidáme. Pokud tedy vložíme auto do souboru mise, musíme jej přiřadit i k definici, v tomto případě ke **Car** (auta, vozidla), podobně to funguje například i s postavami. Do definicí se řadí i skripty.

Klikněte na ikonku přidání modelu (nebo stiskněte CTRL + N). Zobrazí se nové okno, ve kterém zapíšeme název (vlastní) objektu, třeba *\_\_\_navod\_auto*. Proč jsem do názvu přidal tři podtržítka? Čím víc podtržítek, tím bude objekt blíže v seznamu (platí v DCEDu, v BSV nikoliv). Dále vybereme, že chceme přidat model, tzn. položka *Objects > Model object*.

Okno bude tedy vypadat následovně:

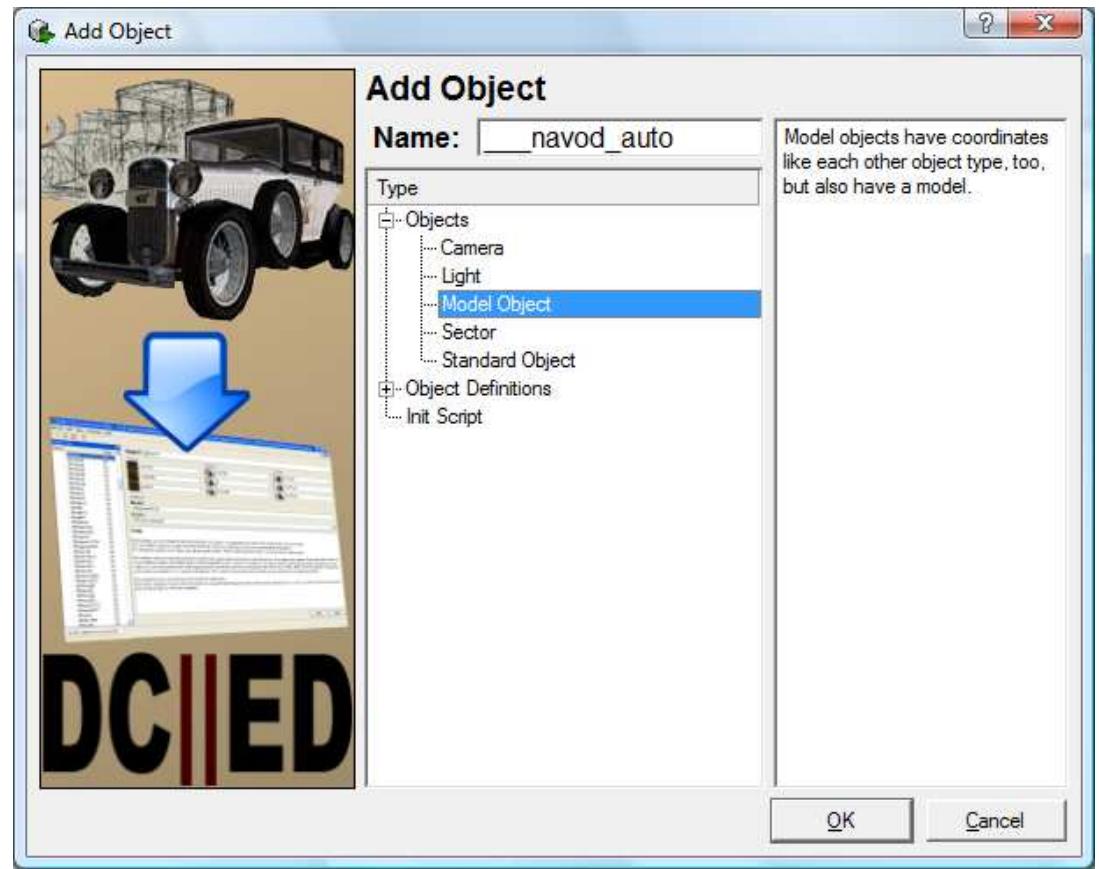

Nakonec okno potvrdíme kliknutím na tlačítko *OK*.

V seznamu *Model object* se náhle objevila nová položka a to námi přidaná - *\_\_\_navod\_auto*. Nejsou však vyplněné další údaje – souřadnice, název modelu v Mafii a sektor. Formulář je podobný tomu z Capone editoru, přibyla nám však nová položka a to sektor (*sector*). Jelikož je to velmi pokročilá funkce, nebudeme si ji všímat a vyplňovat ji budeme **vždy** Primary sector.

Další hodnoty údajů, které vyplníte:

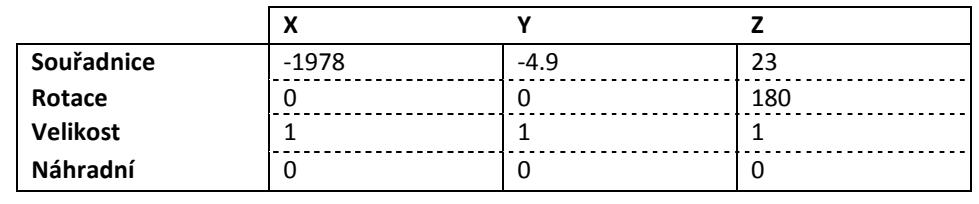

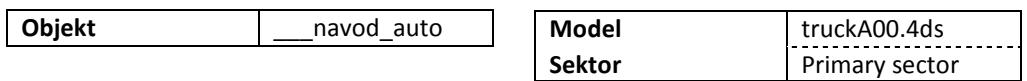

Názvy údajů píši česky, jelikož názvy jsou skoro totožné a případně název odhadnete.

Pokud si chcete zkontrolovat, zda jste vše vyplnili správně, můžete si prohlédnout screenshot programu.

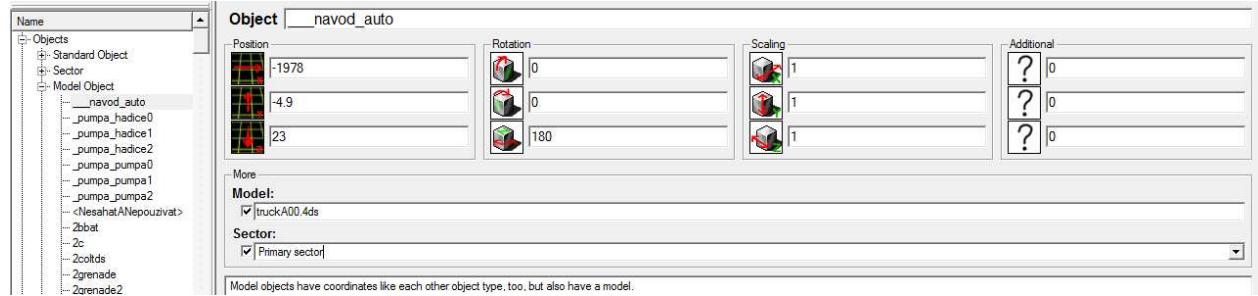

#### *Vložené údaje ve formuláři.*

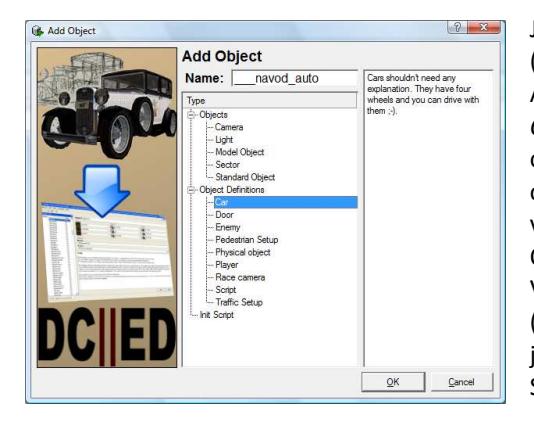

Jestliže jste všechno vyplnili, soubor uložte kliknutím na disketu (případně stiskněte klávesovou zkratku CTRL + S). Ale jak jsem již zmiňoval, k objektu je potřeba přiřadit definici a to *Car*, protože Bolt Truck patří mezi auta. Definici přiřadíte tak, že opět kliknete na ikonku přidání objektu, do pole zapíšete název objektu, ke kterému přidáte definici (tzn. \_\_\_navod\_auto) a vyberete některou z možností – u toho objektu tedy položku *Car*. Okno nakonec potvrdíte kliknutím na tlačítko *OK*. V seznamu se vytvořila nová definice, která má totožný název (\_\_\_navod\_auto) jako objekt. Pokud bychom název definice zvolili jiný, definice už by nefungovala na objekt navod auto. Snad to chápete :-)

Misi uložte a DCED zavřete. Pokud se před zavřením zobrazí dialogové okno, program se vás dotazuje, zda před zavřením chcete misi uložit – stiskněte tlačítko *Yes* i když jste misi před malou chvílí uložili.

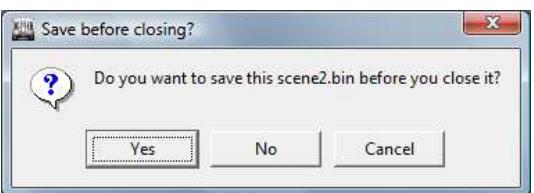

Soubor scene2.bin, který jste nyní upravovali, zkopírujte z plochy do adresáře Mafie a následně složky *missions/FREERIDE/*. Soubor přepište (jestliže se zobrazí dialogové okno).

Nyní spusťte hru samotnou a zvolte *Volnou jízdu > Denní město*. Jsou čtyři možnosti, které se následně stanou:

- 1. Pokud se načítání (loading) zastaví (čili "sekne"), něco jste udělali špatně a je potřeba vše znovu opakovat (zpět na začátek návodu), případně spravit (pokud víte, kde je chyba).
- **2.** Jestliže se volná jízda nahraje, ale Bolt Truck vedle vás nebude umístěn, musíte vše předchozí provádět ve Windows s oprávněním administrátora (většinou ve Windows Vista – *Spustit jako správce*).
- **3.** Bolt Truck bude nedaleko zaparkován, ale bude možno ním procházet a o nastoupení můžeme pouze snít. V tomto případě jste špatně přidělili definici k modelu.
- **4.** Po úspěšném loadingu se vedle vás zobrazí Bolt Truck a bude se chovat, jako kdyby jej vložili do hry autoři – **gratuluji**. Pokud jste dospěli k bodu čtvrtému, přidávání objektů jste pochopili a neměl by být žádný problém splnit následující úkol.

PS: těch možností je o něco víc, ale tyto jsou nejdůležitější.

#### **Domácí úkol**

Vaším prvním domácím úkolem, který však nebudu kontrolovat, bude přidat do hry všechny tři bedny, šikulové mohou i koš. Ale pozor! Bedny i koš patří v definici do položky **Physical object**! Nebudete tedy definici přidávat k položce Car, ale k *Physical object*. Souřadnice budete muset zkusit odhadovat – znáte tři souřadnice u Bolt Trucku, souřadnice u beden a koše stačí o pár čísel změnit. Velikost modelů ponechte standardní – 1. Sektor vyplňte jako Primary sector a názvy modelů jsou umístěny v následující tabulce.

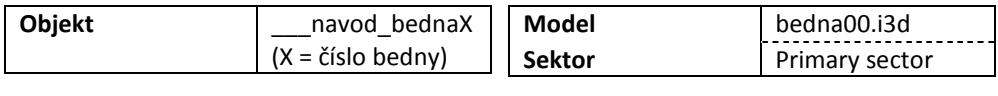

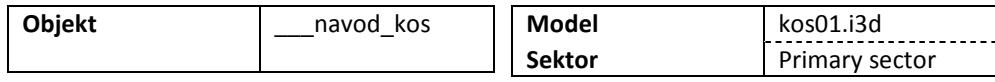

Pokud si chcete ověřit, zda jste přidali bedny a koš do hry správně, můžete mne kontaktovat mailem (viz rubrika Autoři na webu) a zaslat přílohu s vaší misí (scene2.bin). Není to povinné, ale doporučené.

### **Výsledná práce**

**!**

Pokud se vám povedlo, vaše výsledná práce by měla být podobná té mojí. Zhodnoťte sami.

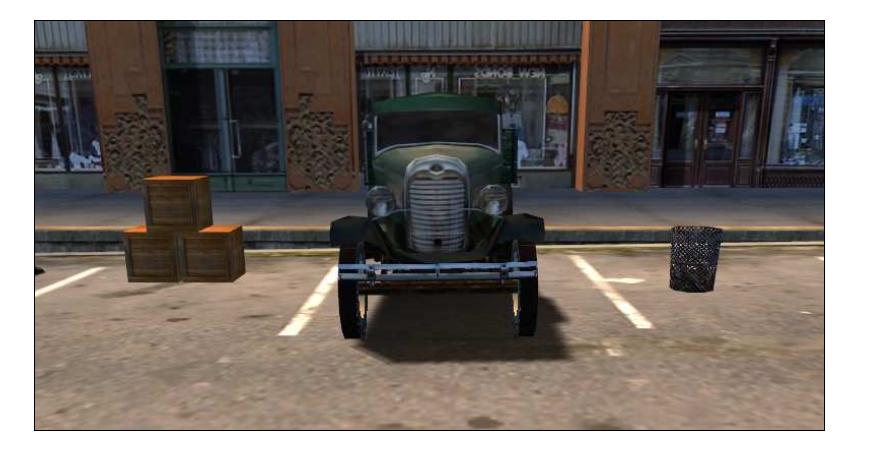

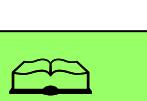

Lámete si hlavu se souřadnicemi v domácím úkolu? Zkuste použít Capone! Přemístěte objekty, tak jak vám vyhovují, souřadnice si zkopírujte a editujte v DCEDu. Jak jednoduché a praktické.

### **Zakončení**

Doufám, že se vám kapitola delšího rozsahu líbila. S dotazy se můžete obracet buď do minichatu na našem webu, případně mně na e-mail. Co bude následovat v další kapitole vám neprozradím, tešte se.

Martin Šebela, hadl 1. 12. 2009 Mafia.GameCentral.cz

**Kopírování bez souhlasu autora je přísně zakázáno.**